# Routegebaseerde site-to-site VPN tussen ASA en FTD met BGP configureren als overlay

## Inhoud

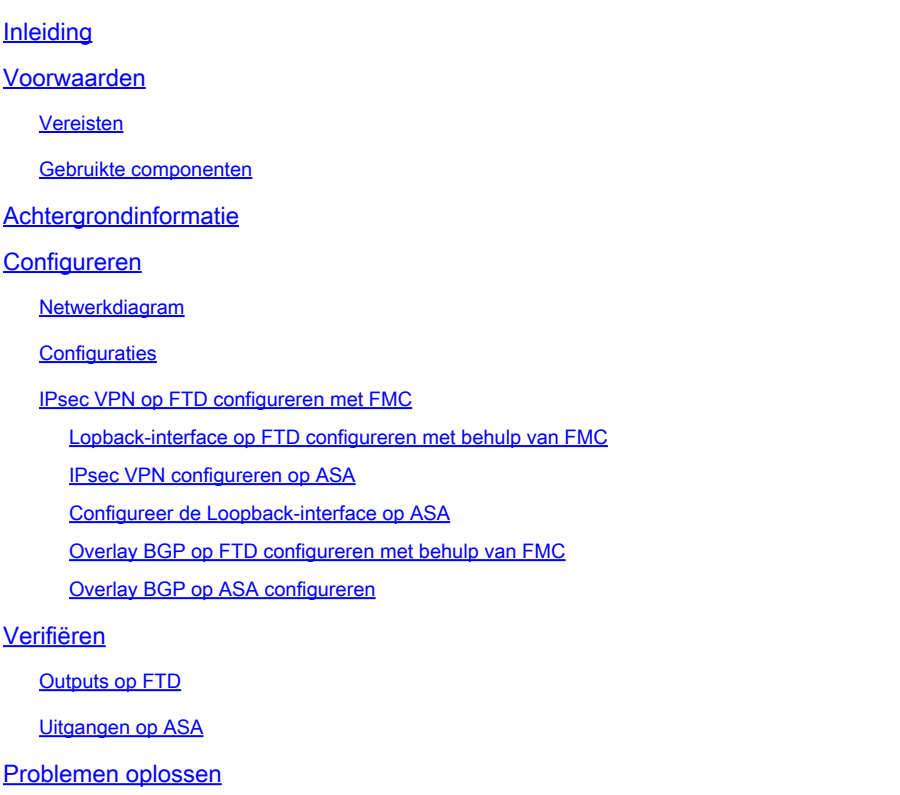

## Inleiding

Dit document beschrijft hoe u een route-gebaseerde Site-to-Site VPN-tunnel kunt configureren tussen adaptieve security applicatie (ASA) en Firepower Threat Defence (FTD) die wordt beheerd door een Firepower Management Center (FMC) met BGP-protocol (Dynamic Routing Gateway Protocol) als overlay.

## Voorwaarden

### Vereisten

Cisco raadt kennis van de volgende onderwerpen aan:

- Basiskennis van IPsec site-to-site VPN
- BGP-configuraties op FTD en ASA
- Ervaring met het VCC

Gebruikte componenten

- Cisco ASA versie 9.20(2)E2
- Cisco FMC versie 7.4.1
- Cisco FTD versie 7.4.1

De informatie in dit document is gebaseerd op de apparaten in een specifieke laboratoriumomgeving. Alle apparaten die in dit document worden beschreven, hadden een opgeschoonde (standaard)configuratie. Als uw netwerk live is, moet u zorgen dat u de potentiële impact van elke opdracht begrijpt.

## Achtergrondinformatie

Op route gebaseerde VPN maakt het mogelijk om de vaststelling van interessant verkeer te versleutelen of via een VPN-tunnel te verzenden en gebruikt routing van verkeer in plaats van beleid/toegangslijst zoals in een op beleid gebaseerde of op Crypto-kaarten gebaseerde VPN. Het coderingsdomein is ingesteld om verkeer toe te staan dat de IPsec-tunnel binnenkomt. IPsec Local en Remote Traffic Selectors zijn ingesteld op 0.0.0.0/0.0.0.0. Om het even welk verkeer dat in de IPsec-tunnel wordt gerouteerd wordt versleuteld ongeacht het bron/doelsubnetje.

Dit document concentreert zich op Statische Virtual Tunnel Interface (SVTI) configuratie met dynamische routing BGP als overlay.

## Configureren

In dit gedeelte worden de configuratie beschreven die op de ASA en FTD nodig is om BGPnabuurschap te realiseren via een SVTI IPSec-tunnel.

### Netwerkdiagram

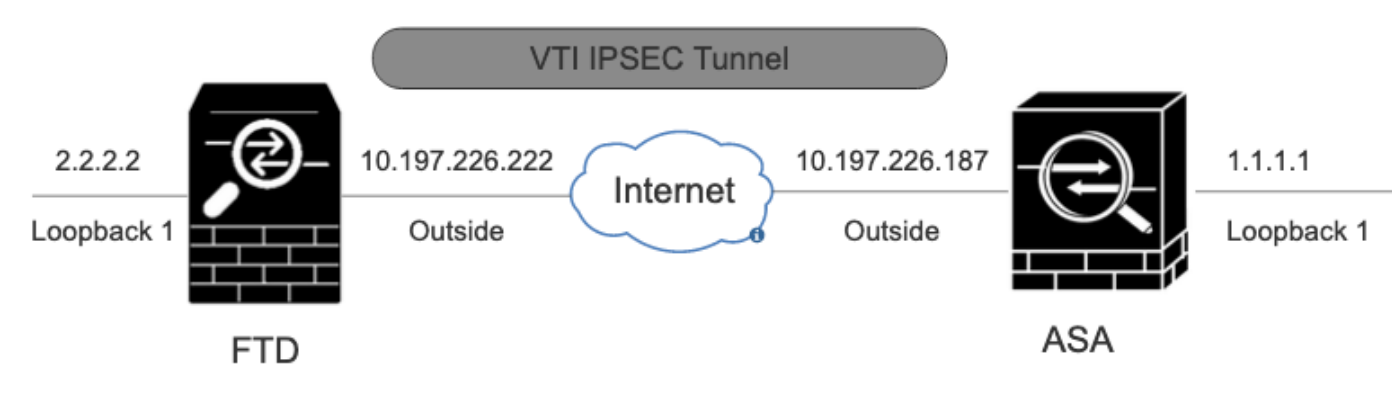

Netwerkdiagram

### **Configuraties**

### IPsec VPN op FTD configureren met FMC

Stap 1. Navigeer naar Devices > VPN > Site To Site.

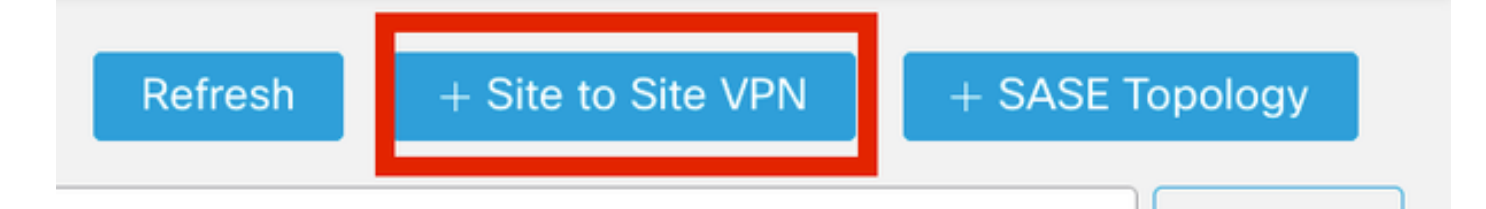

*Site-to-site VPN*

Stap 3. Verstrek een bestand Topology Name en selecteer het type VPN zoals Route Based (VTI). Kies de IKE Version.

Voor deze demonstratie:

Naam topologie: ASAv-VTI

#### IKE versie: IKEv2

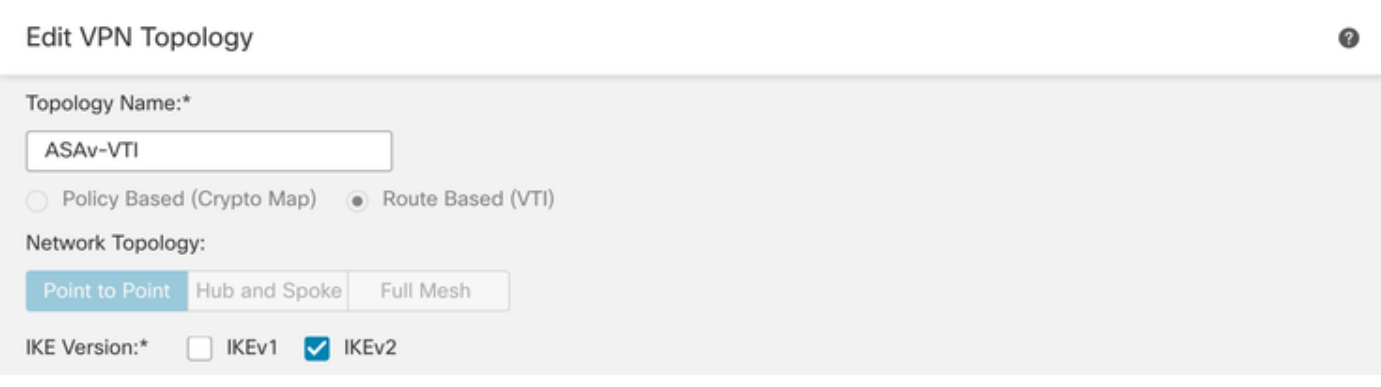

*VPN-topologie*

Stap 4. Kies Devicewaarop de tunnel moet worden geconfigureerd. U kunt een nieuwe Virtual Tunnel Interface toevoegen (klik op het + pictogram) of er een selecteren uit de bestaande lijst.

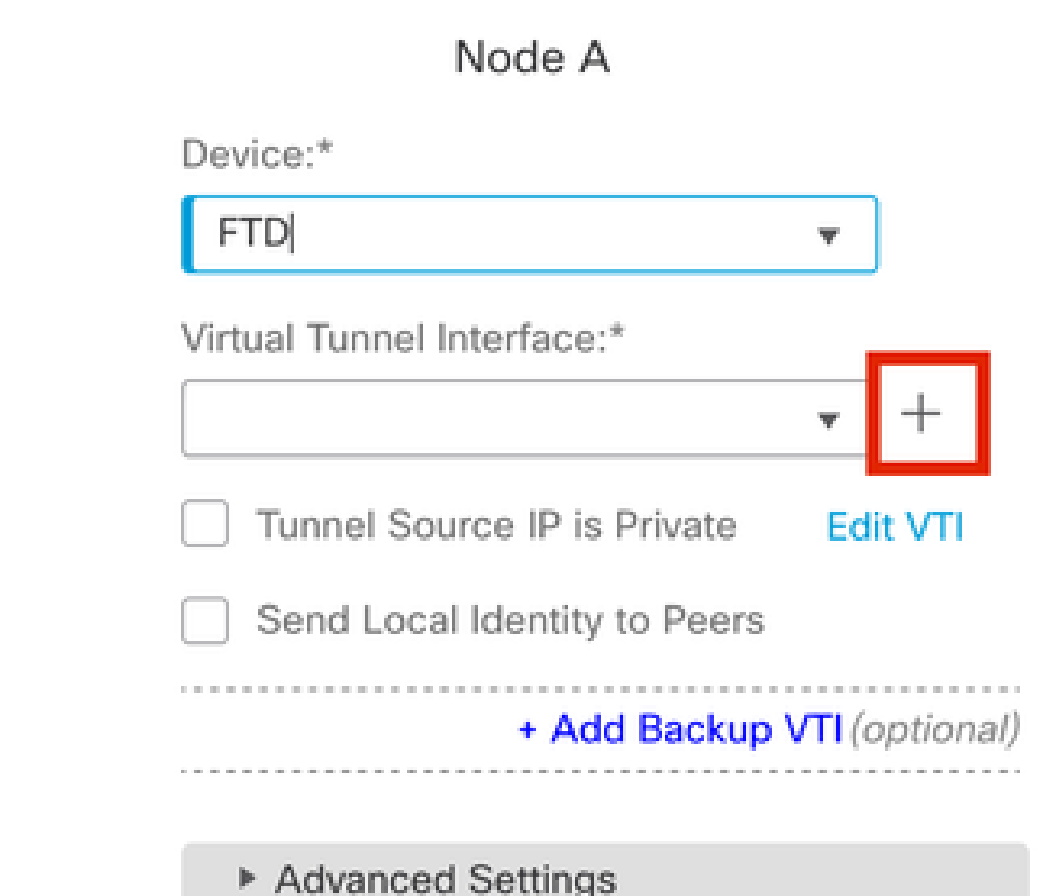

*Endpoint Node A*

Stap 5. Definieer de parameters van de New Virtual Tunnel Interface. Klik op de knop .Ok

Voor deze demonstratie:

Naam: ASA-VTI

Beschrijving (optioneel): VTI Tunnel met Extranet ASA

Security Zone: VTI-Zone

Tunnel-id: 1

IP-adres: 169.254.2.1/24

Tunnelbron: Gigabit Ethernet0/1 (buiten)

IPsec-tunnelmodus: IPv4

### Add Virtual Tunnel Interface

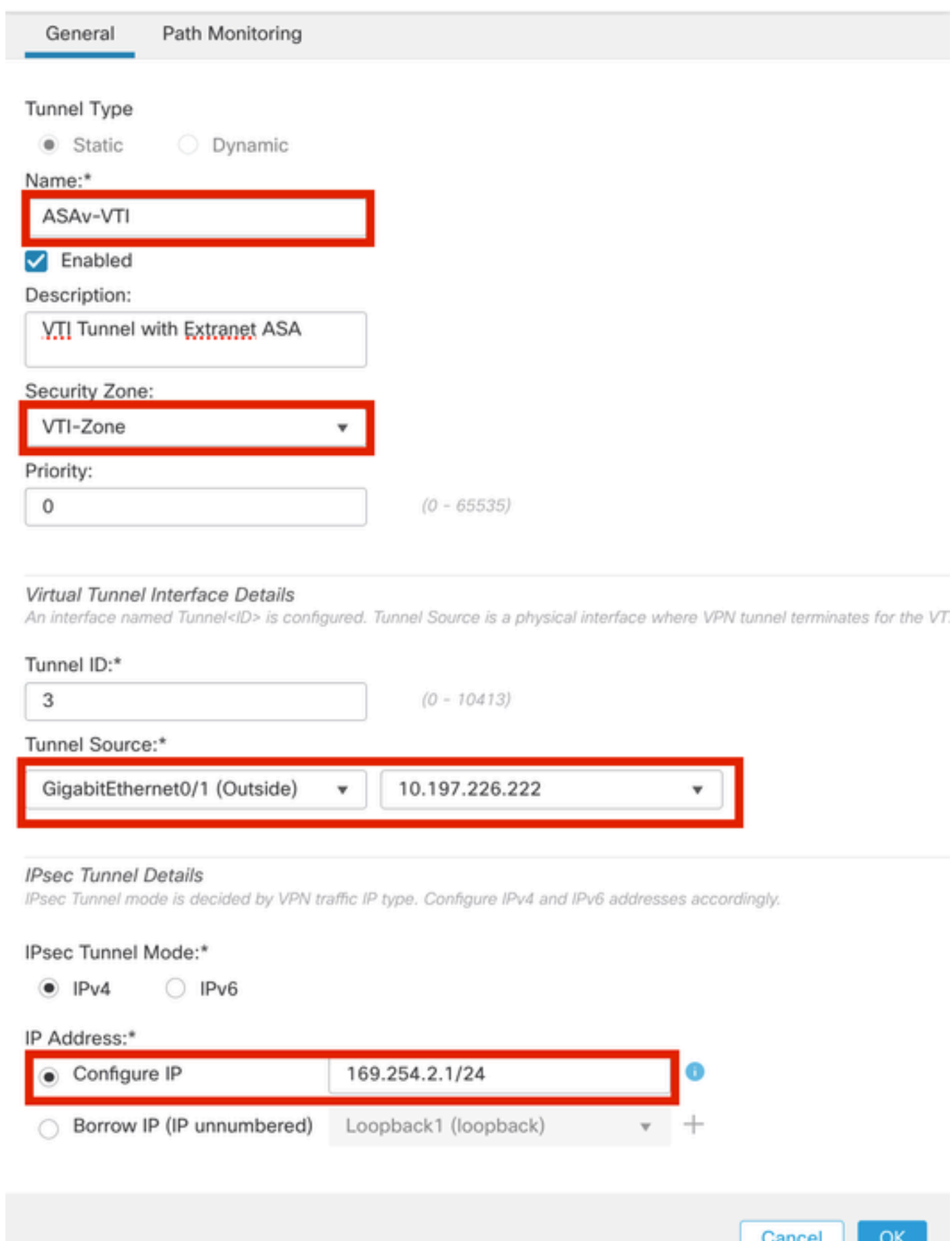

◉

Stap 6. KlikOK op de pop-up om te vermelden dat het nieuwe VTI is gemaakt.

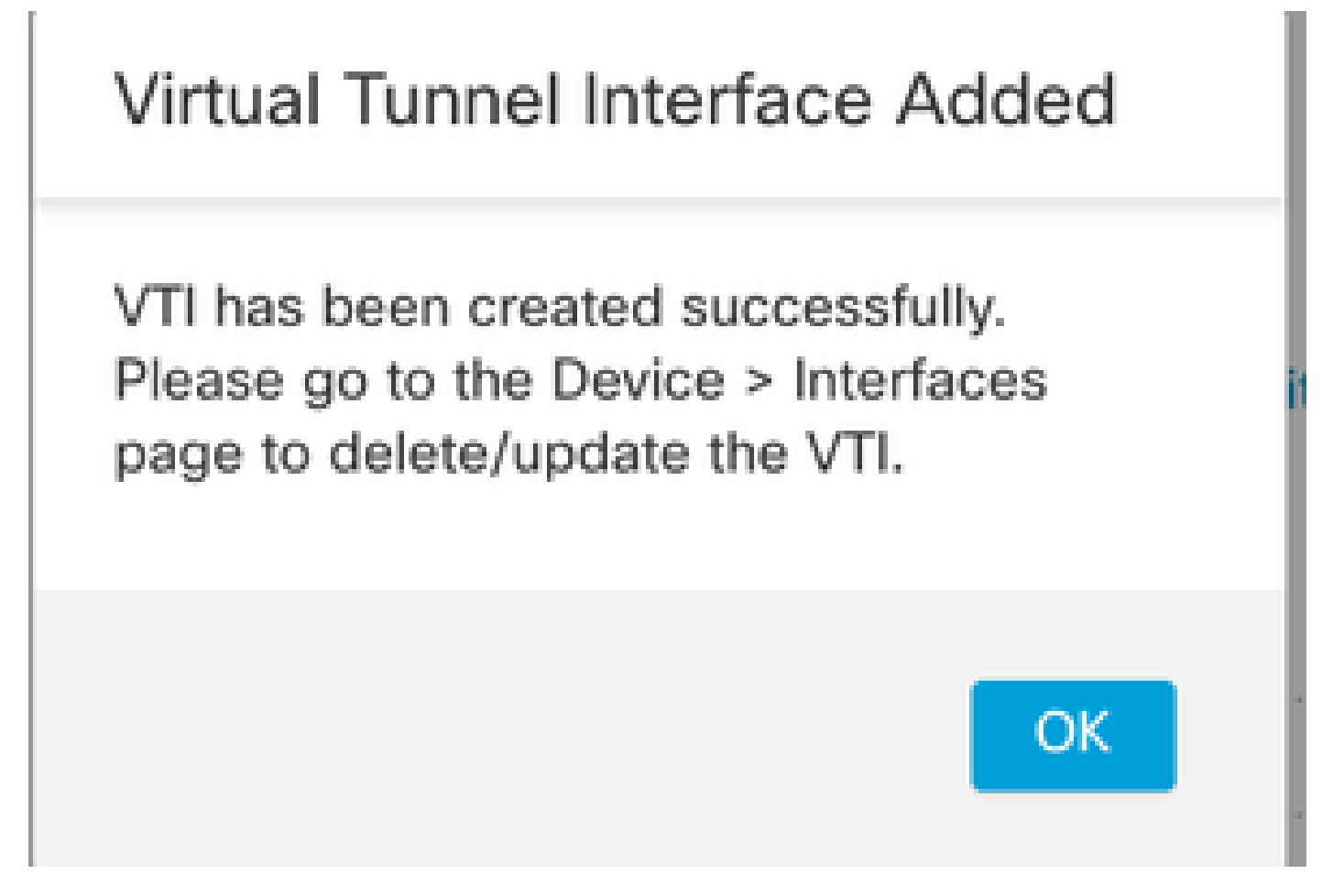

*Toegevoegd aan virtuele tunnelinterface*

Stap 7. Kies het nieuwe VTI of een VTI onder Virtual Tunnel Interface. Verstrek de informatie voor Knooppunt B (dat het peer apparaat is).

Voor deze demonstratie:

Apparaat: Extranet

Apparaatnaam: ASAv-peer

Endpoint IP-adres: 10.197.226.187

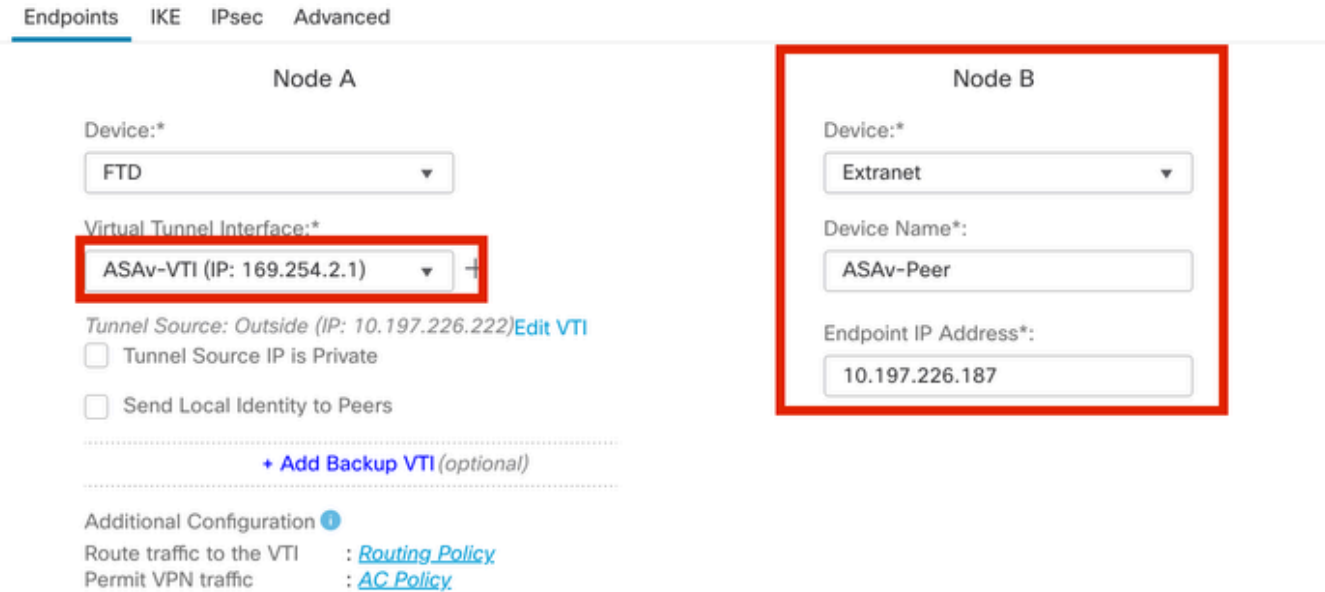

*Endpoint Node B*

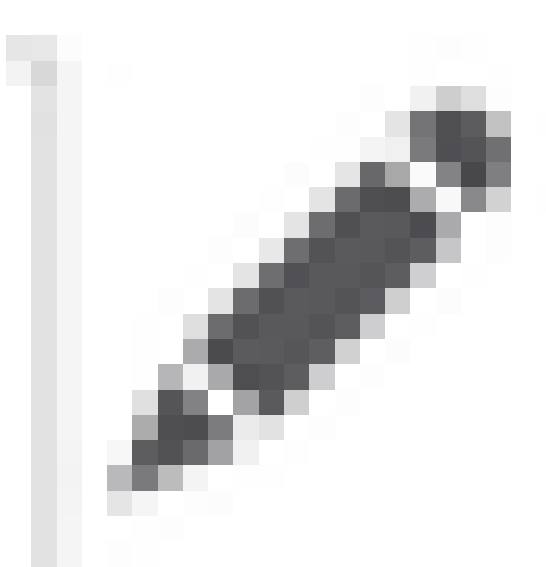

#### Stap 8. Navigeer naar het tabblad **IKE**. Klik op

. U kunt ervoor kiezen een vooraf gedefinieerde Policy te gebruiken of op de +knop naast het Policytabblad te klikken om een nieuwe knop te maken.

Stap 9. (Optioneel, als u een nieuw IKEv2-beleid maakt.) Verstrek een Namevoor het Beleid en selecteer Algorithmste gebruiken in het beleid. Klik op de knop .Save

Voor deze demonstratie:

Naam: ASAv-IKEv2-policy

Integriteitsalgoritmen: SHA-256

Encryptiealgoritmen: AES-256

PRF-algoritmen: SHA-256

Diffie-Hellman groep: 14

### Edit IKEv2 Policy

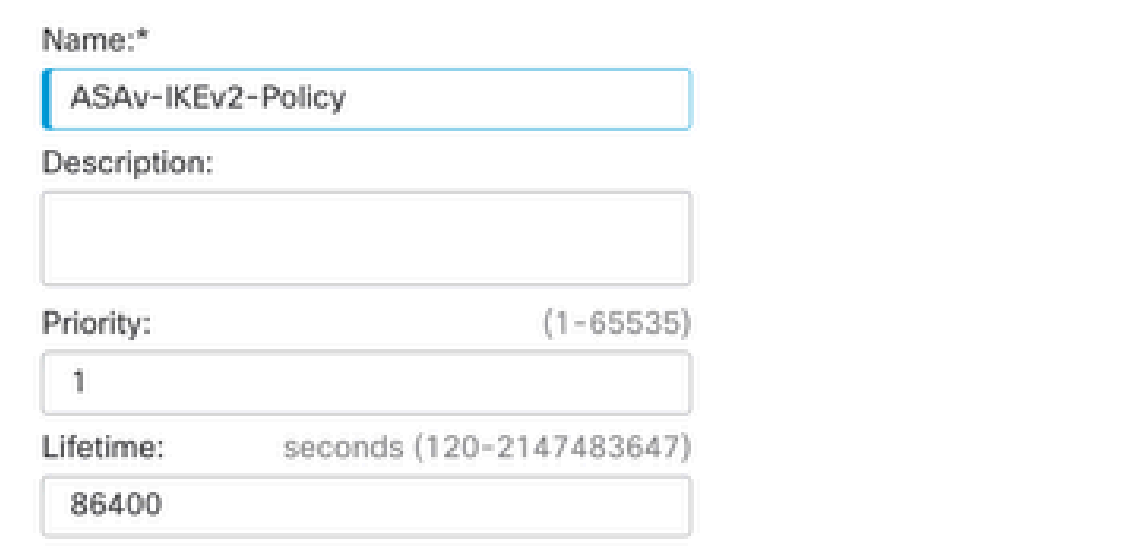

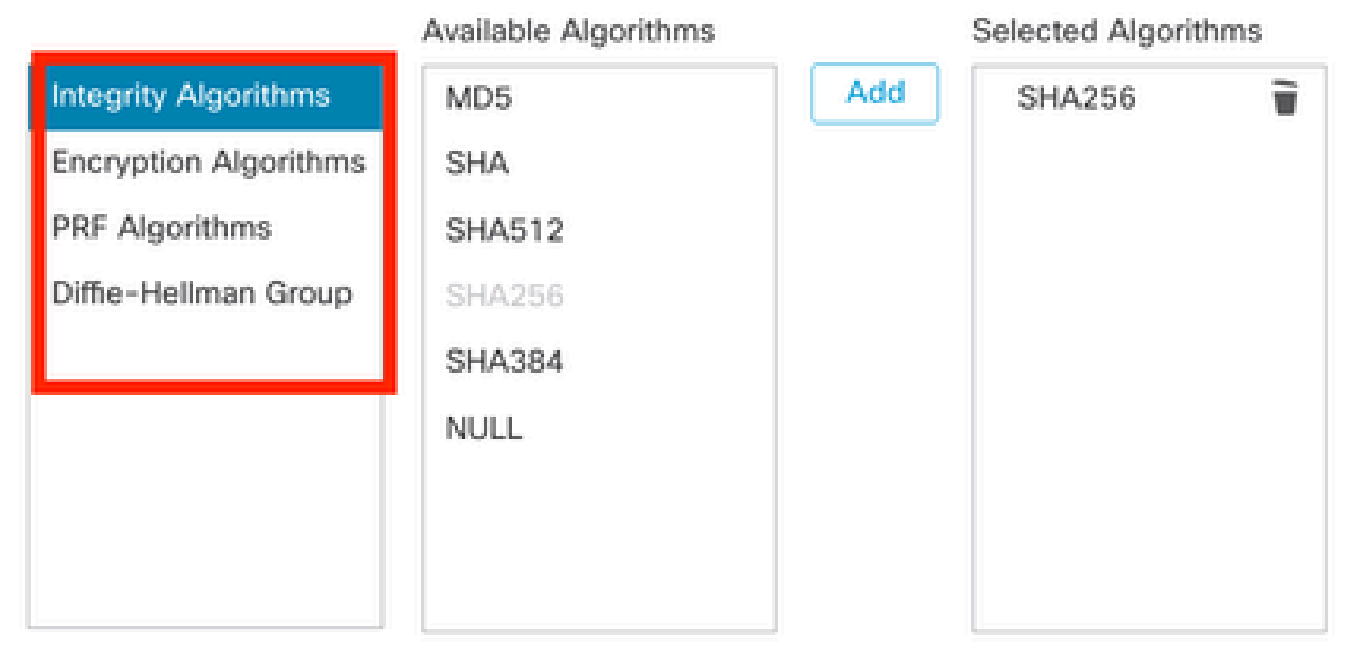

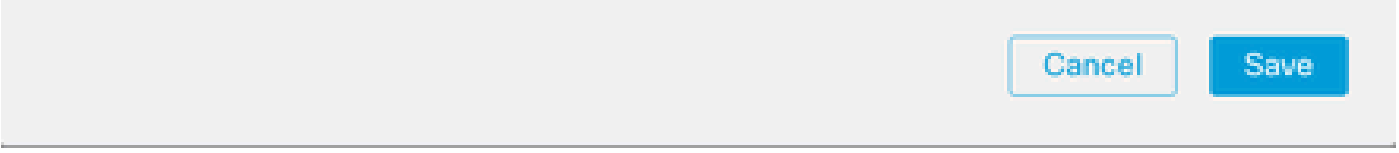

*IKEv2-beleid*

Stap 10. Kies de nieuwe Policy of de bestaande Policyoptie. Selecteer het Authentication Type. Als een Pre-gedeelde Handmatige Sleutel wordt gebruikt, ga de sleutel in het Keyen Confirm Key vakje in.

Voor deze demonstratie:

Beleid: ASAv-IKEv2-Policy

Verificatietype: Vooraf gedeelde handmatige sleutel

m

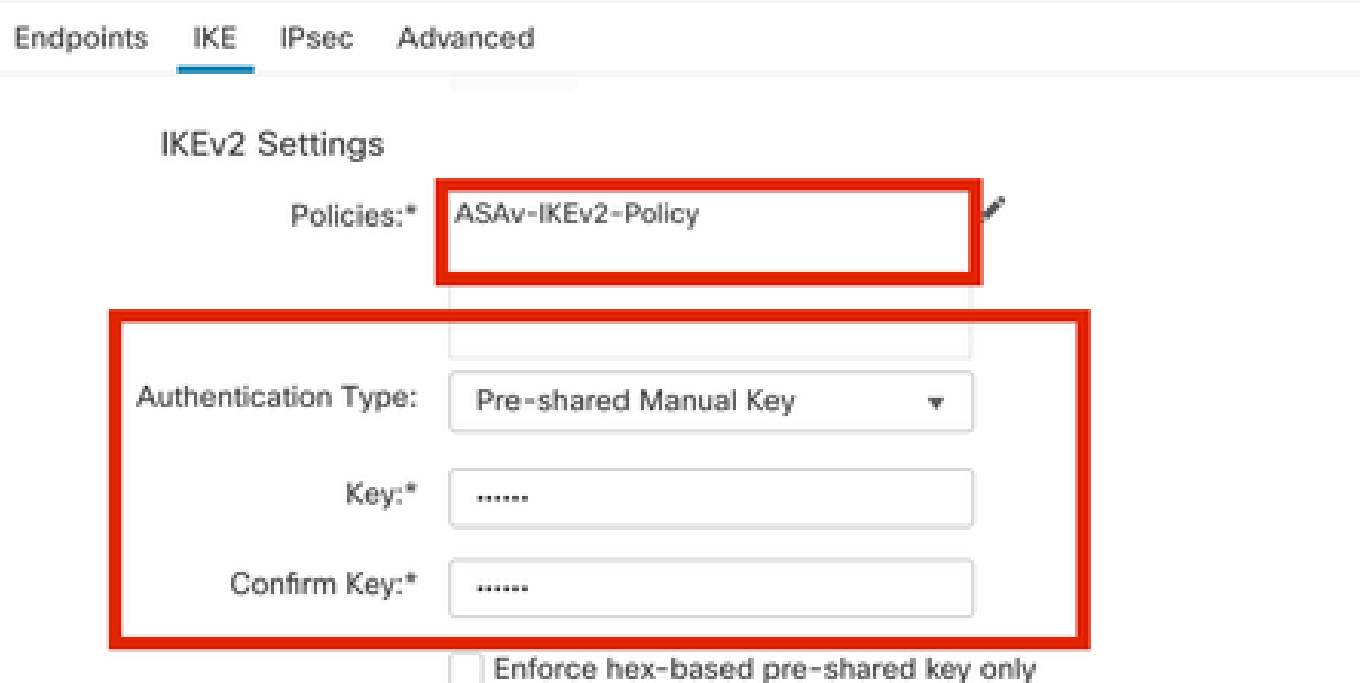

*Verificatie*

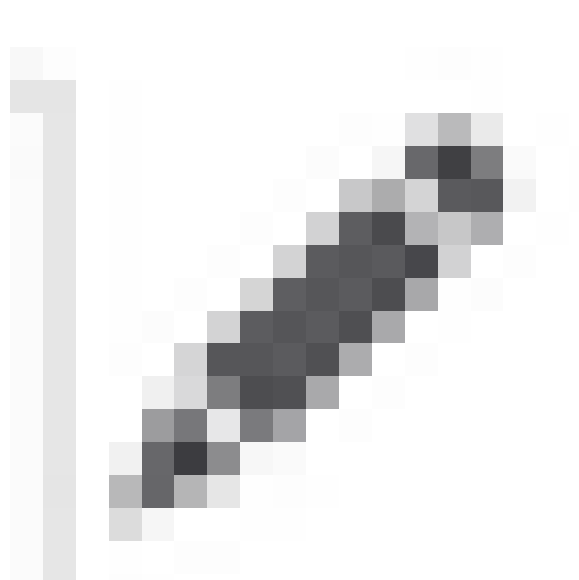

Stap 11. Navigeer naar het IPsec tabblad Klik op

om een vooraf gedefinieerd IKEv2 IPsec-voorstel te gebruiken of een nieuw voorstel te maken. Klik op de +knop naast het IKEv2 IPsec Proposal tabblad.

Stap 12. (Optioneel, als u een nieuw IKEv2 IPsec-voorstel maakt.) Voer een Namevoor het voorstel in en selecteer de in hetAlgorithms voorstel te gebruiken elementen. Klik op de knop .Save

Voor deze demonstratie:

Naam: ASAv-IPSec-Policy

ESP-hash: SHA-256

ESP-encryptie: AES-256

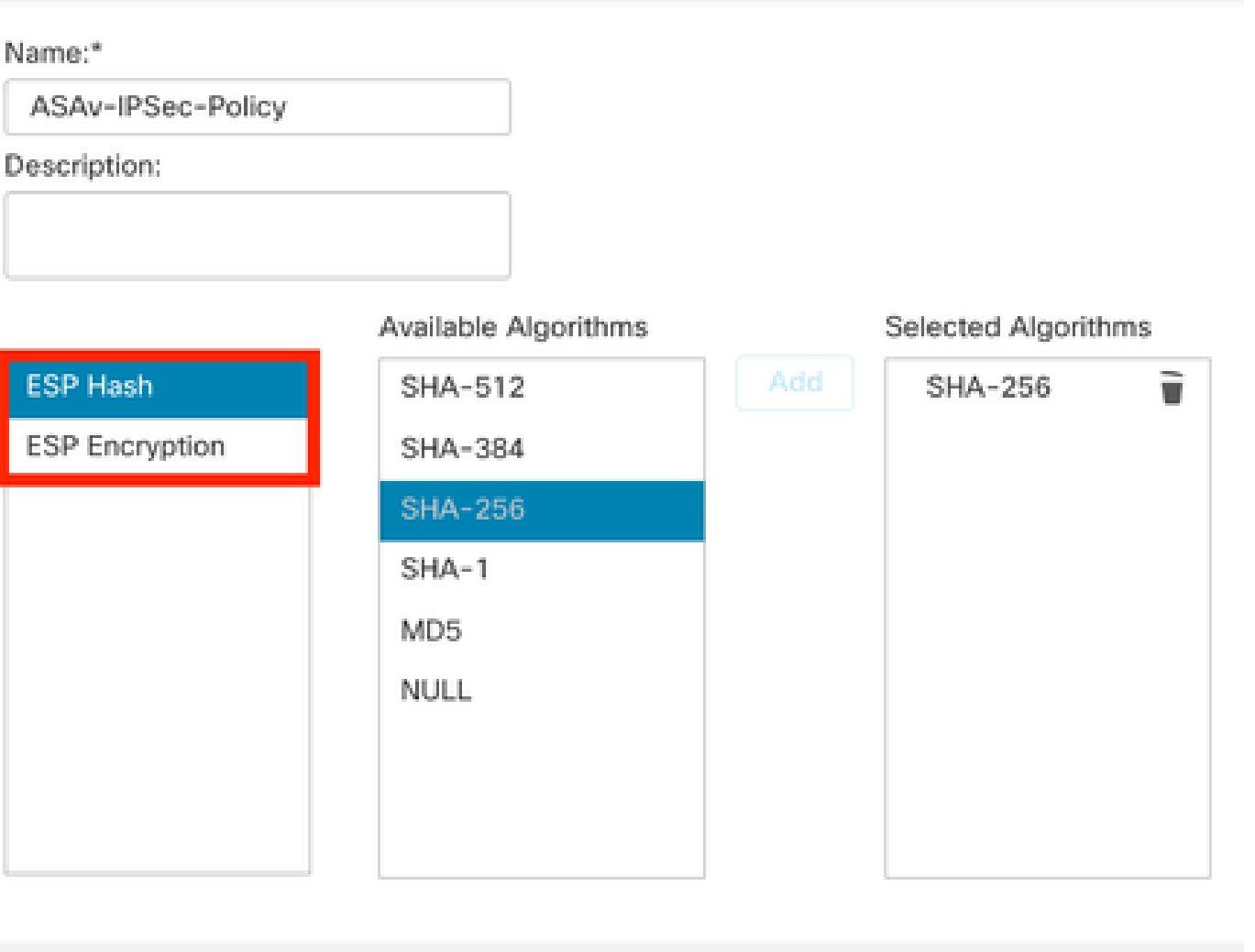

Ø

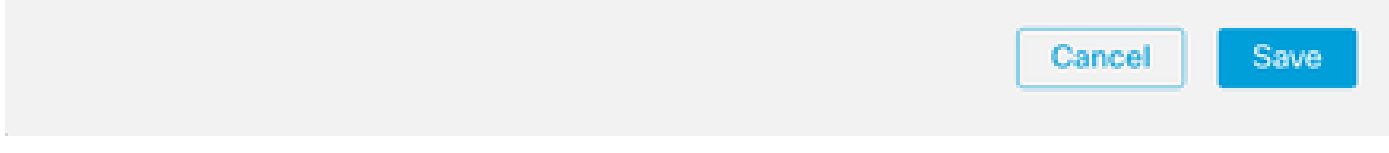

*IKEv2-IPsec-voorstel*

Stap 13. Kies de nieuwe Proposal of Proposalbestaande uit de lijst met voorstellen die beschikbaar zijn. Klik op de knop .OK

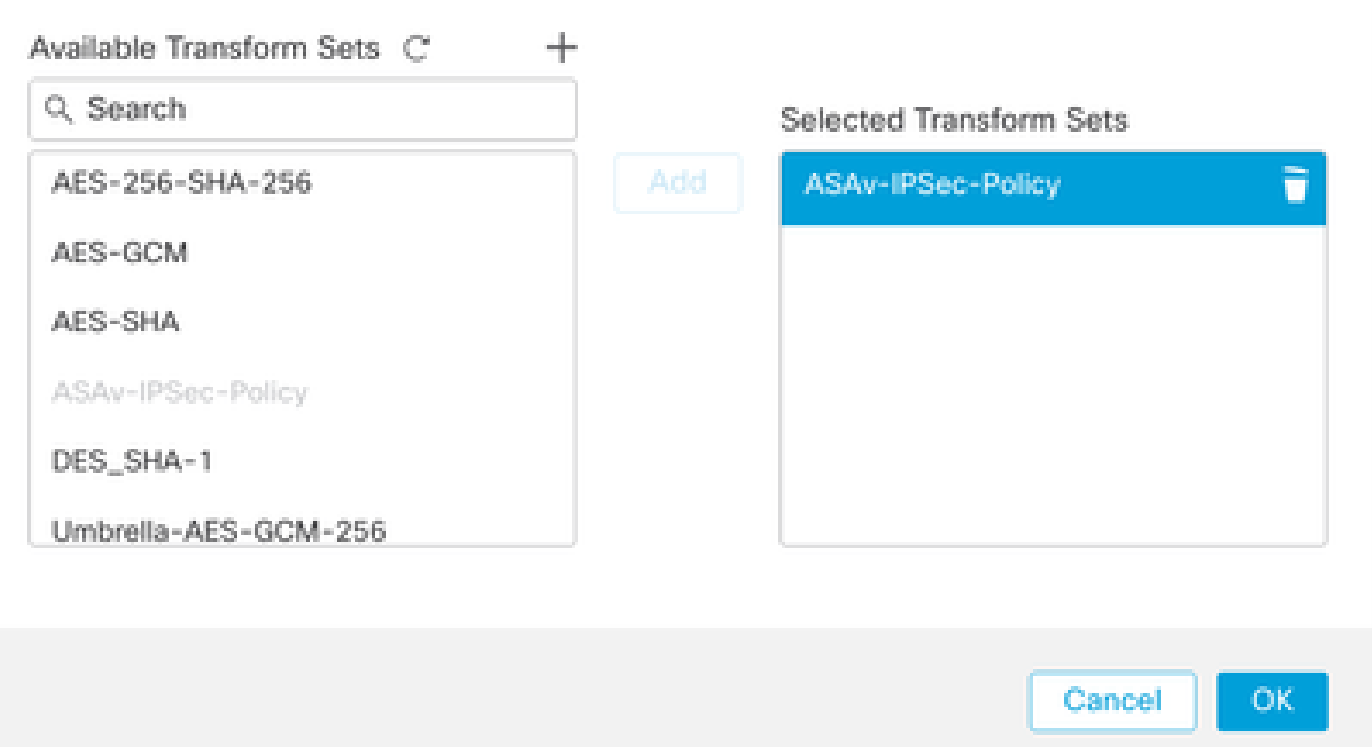

0

*Omzettingsset*

Stap 14. (Optioneel) Kies de Perfect Forward Secrecy instellingen. Configureer de IPsec-Lifetime Duration and Lifetime Size.

Voor deze demonstratie:

Perfect Forward Secrecy: Modulus Groep 14

Levensduur: 28800 (standaard)

#### Levensduur Grootte: 4608000 (standaard)

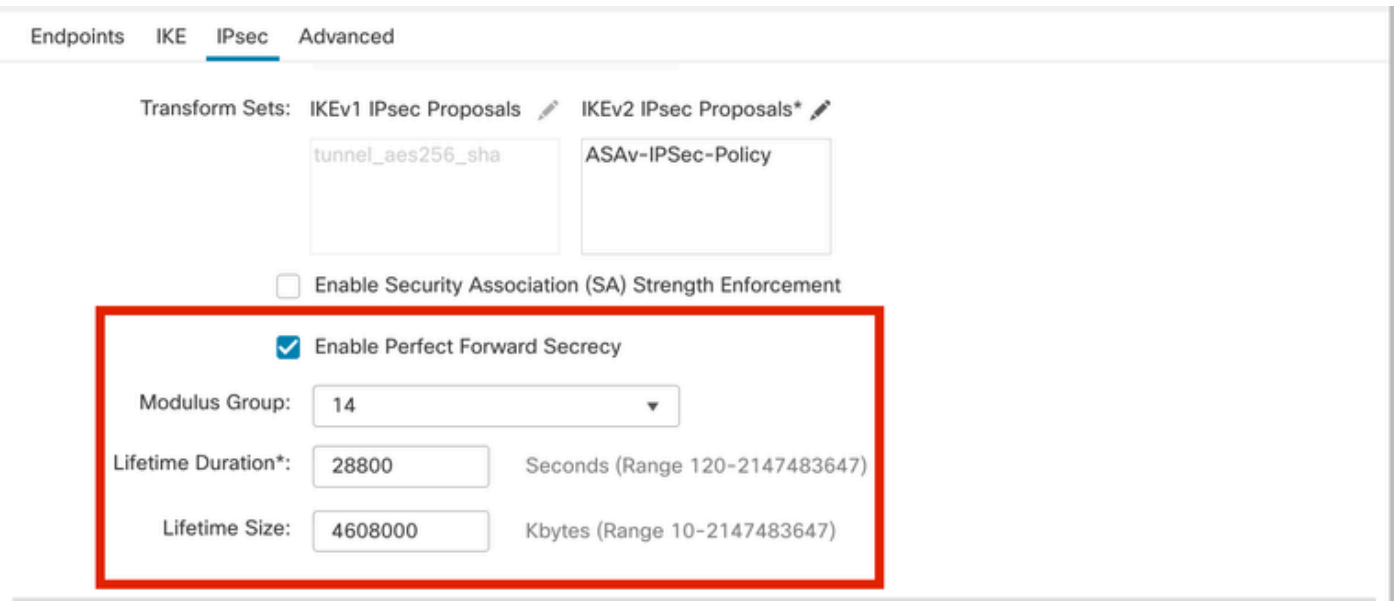

#### Stap 15. Controleer de ingestelde instellingen. Klik op Save, zoals in deze afbeelding.

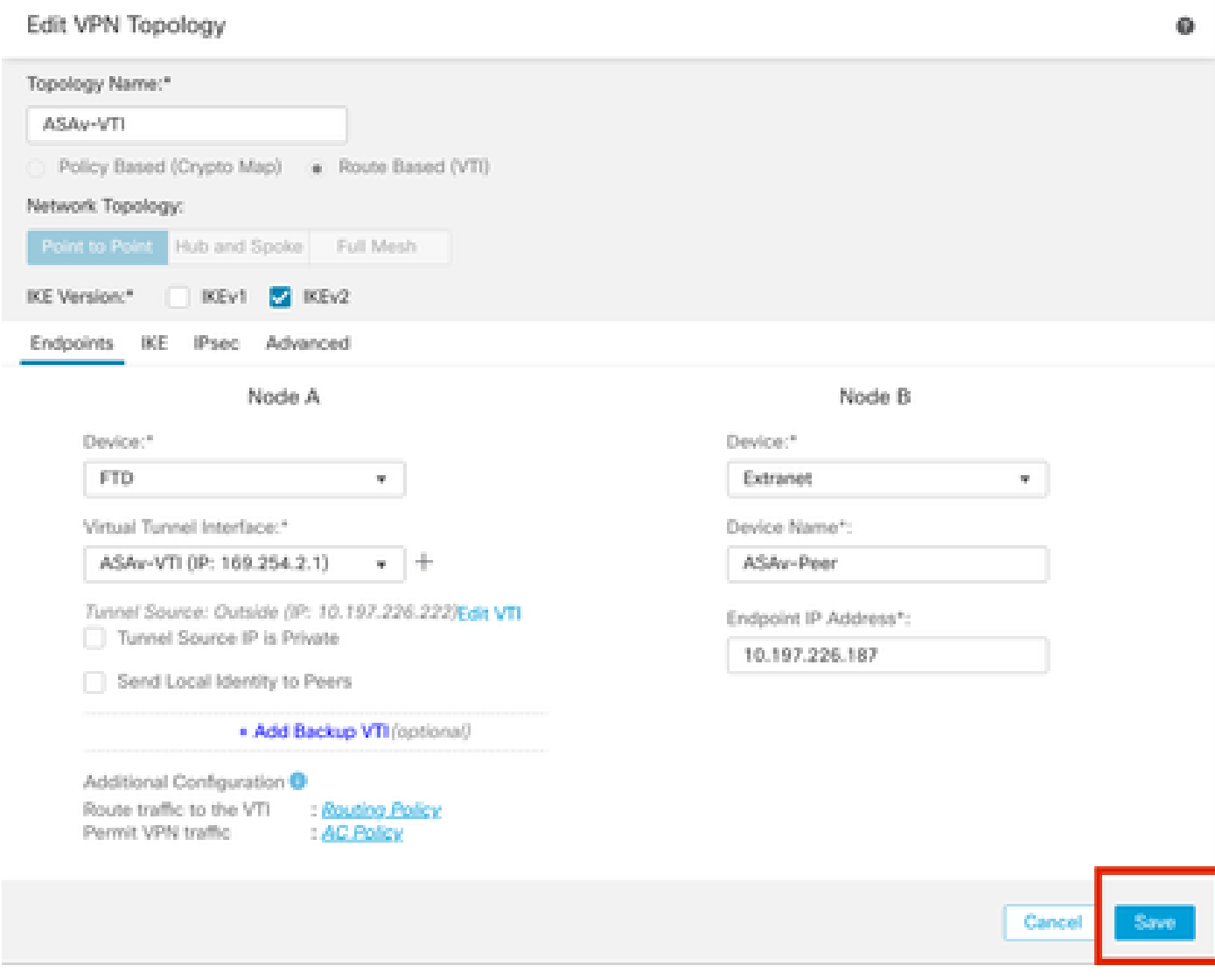

*De configuratie opslaan*

#### **Lopback-interface op FTD configureren met behulp van FMC**

Navigeer naar Devices > Device Management . Bewerk het apparaat waar de loopback moet worden geconfigureerd.

Stap 1. Ga naar Interfaces > Add Interfaces > Loopback Interface .

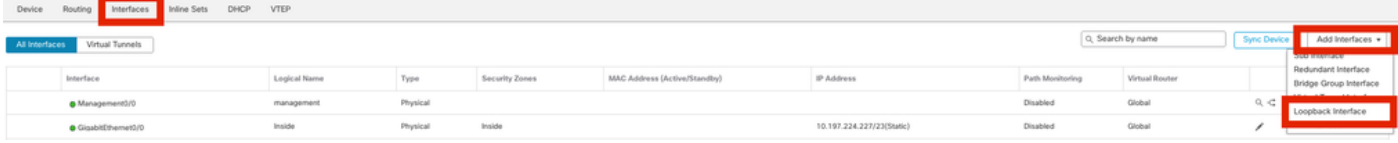

*Navigeren naar Loopback-interface*

Stap 2. Voer de naam "loopback" in, geef een loopback-id "1" en schakel de interface in.

## Edit Loopback Interface

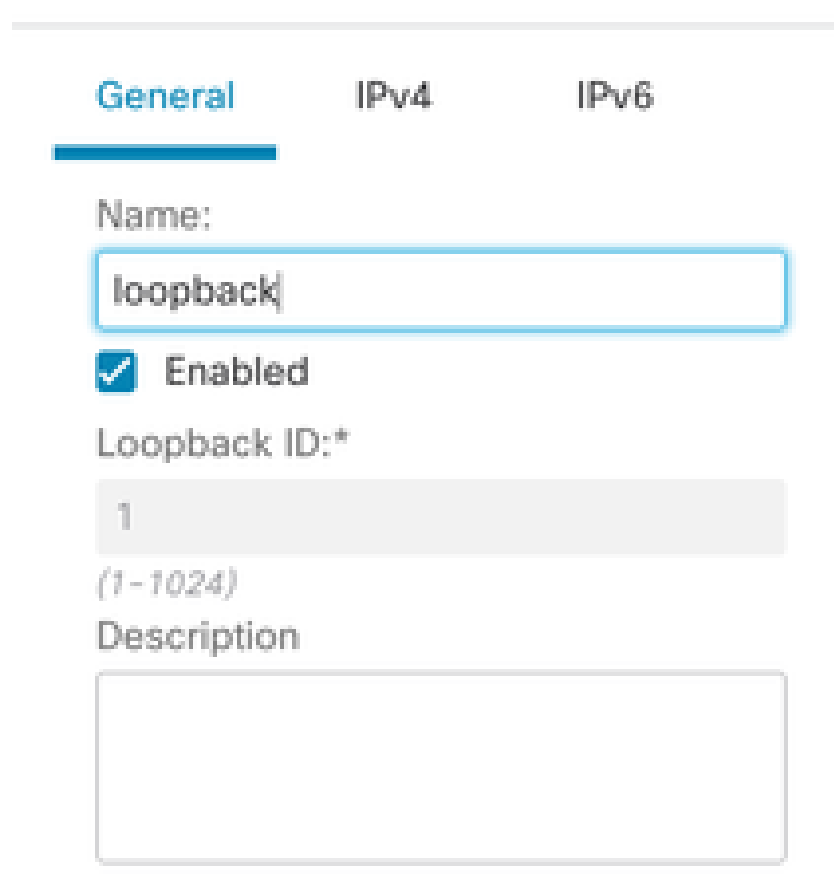

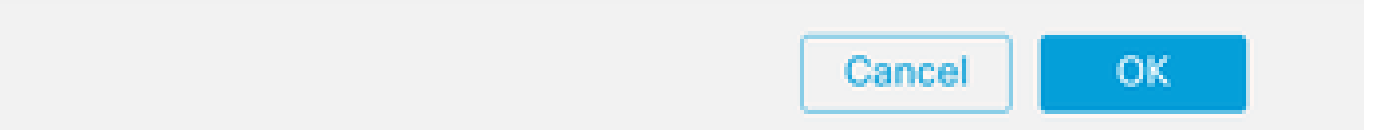

*Loopback-interface inschakelen*

Stap 3. Configureer het IP-adres voor de interface en klik OK .

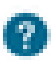

## Edit Loopback Interface

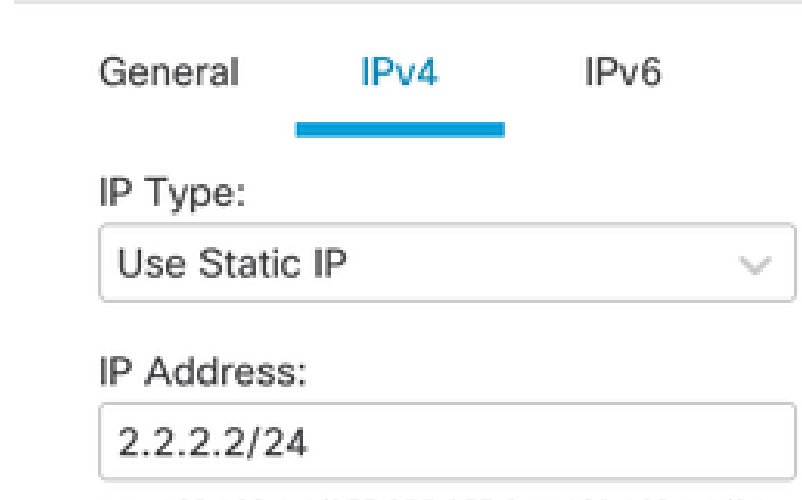

e.g. 192.168.1.1/255.255.255.0 or 192.168.1.1/24

*IP-adres aan loopback-interface bieden*

**IPsec VPN configureren op ASA**

**!--- Configure IKEv2 Policy ---!**

**crypto ikev2 policy 1 encryption aes-256 integrity sha256 group 14 prf sha256 lifetime seconds 86400**

**!--- Enable IKEv2 on the outside interface ---!**

**crypto ikev2 enable outside**

**!---Configure Tunnel-Group with pre-shared-key---!**

**tunnel-group 10.197.226.222 type ipsec-l2l tunnel-group 10.197.226.222 ipsec-attributes ikev2 remote-authentication pre-shared-key \*\*\*\*\* ikev2 local-authentication pre-shared-key \*\*\*\*\***

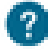

OK

Cancel

```
!--- Configure IPSec Policy ---!
crypto ipsec ikev2 ipsec-proposal ipsec_proposal_for_FTD
protocol esp encryption aes-256
protocol esp integrity sha-256
!--- Configure IPSec Profile ---!
crypto ipsec profile ipsec_profile_for_FTD
set ikev2 ipsec-proposal FTD-ipsec-proposal
set pfs group14
!--- Configure VTI ---!
interface Tunnel1
nameif FTD-VTI
ip address 169.254.2.2 255.255.255.0 
tunnel source interface outside
tunnel destination 10.197.226.222
tunnel mode ipsec ipv4
tunnel protection ipsec profile ipsec_profile_for_FTD
!--- Configure the WAN routes ---!
```

```
route outside 0.0.0.0 0.0.0.0 10.197.226.1 1
```
**Configureer de Loopback-interface op ASA**

**interface Loopback1 nameif loopback ip address 1.1.1.1 255.255.255.0**

#### **Overlay BGP op FTD configureren met behulp van FMC**

 Navigeer naar Devices > Device Management.Edit het apparaat waar de VTI-tunnel is geconfigureerd en navigeer dan naar Routing >General Settings > BGP.

Stap 1. Schakel BGP in en configureer het Autonomous System (AS) nummer en router-id, zoals in deze afbeelding.

Het AS-nummer moet hetzelfde zijn op zowel de FTD-apparaten als de ASA.

De router-ID wordt gebruikt om elke router te identificeren die aan BGP deelneemt.

| <b>Ship Army Army</b><br>and and a contract of the contract of the contract of the contract of the contract of the contract of the contract of the contract of the contract of the contract of the contract of the contract of the contract of the cont |                                                                                                    |                          |                                                          |                          |  |  |
|----------------------------------------------------------------------------------------------------|----------------------------------------------------------------------------------------------------|--------------------------|----------------------------------------------------------|--------------------------|--|--|
| Manage Virtual Routers<br>Global<br>Virtual Router Properties<br>ECMP<br><b>BFD</b><br>OSPF<br>OSPFv3<br>EIGRP<br>RP                                                                                                    | Enable BGP:<br>AS Number*<br>1000<br>067295 or 1.0-65535.65535<br>Override BGP general settings router-id<br>address:<br>Router Id<br>Manual<br>$\;$<br>IP Address*<br>10.1.1.1 |                          |                                                          |                          |  |  |
| Policy Based Routing                                                                                                    | General                                                                                                    | $\overline{\phantom{a}}$ | Neighbor Timers                                          | $\overline{\phantom{a}}$ |  |  |
| $-$ BGP                                                                                                    | Scanning Interval                                                                                                    | 60                       | Keepalive Interval                                       | 60                       |  |  |
| Pv4                                                                                                    | Number of AS numbers in AS_PATH attribute of received routes                                                                                                    | None                     | Hold time                                                | 180                      |  |  |
| Pv6                                                                                                    | Log Neighbor Changes                                                                                                    | Yes                      | Min hold time                                            | o.                       |  |  |
| Static Route                                                                                                    | Use TCP path MTU discovery                                                                                                    | Yes                      |                                                          |                          |  |  |
| Multicast Routing<br>IGMP                                                                                                    | Reset session upon failover                                                                                                    | Yes                      | Next Hop                                                 | $^\prime$                |  |  |
| PIM                                                                                                    | Enforce the first AS is peer's AS for EBGP routes                                                                                                    | Yes                      | Address tracking                                         | Yes                      |  |  |
| <b>Multicast Routes</b>                                                                                                    | Use dot notation for AS number                                                                                                    | No                       | Delay interval                                           | 5                        |  |  |
| Multicast Boundary Filter                                                                                                    | Aggregate Timer                                                                                                    | 30 <sub>2</sub>          |                                                          |                          |  |  |
| <b>General Settings</b>                                                                                                    |                                                                                                    |                          | Graenful Rostart (use in falover or spanned cluster mode | $\mathcal{S}$            |  |  |
|                                                                                                    | <b>Best Path Selection</b>                                                                                                    | $^\prime$                | Graceful Restart                                         | <b>INo</b>               |  |  |
| BGP                                                                                                    | Default local preference                                                                                                    | 100                      | Restart time                                             | 120                      |  |  |
|                                                                                                    | Allow comparing MED from different neighbors                                                                                                    | No                       | Stalepath time                                           | 360                      |  |  |
|                                                                                                    | Compare Router ID for identical EBGP paths                                                                                                    | No                       |                                                          |                          |  |  |
|                                                                                                    | Pick the best-MED path among paths advertised by neighbor AS                                                                                                    | No                       |                                                          |                          |  |  |
|                                                                                                    | Treat missing MED as the best preferred path                                                                                                    | No                       |                                                          |                          |  |  |
|                                                                                                    |                                                                                                    |                          |                                                          |                          |  |  |

*Navigeren om BGP te configureren*

Stap 2. Navigeer naar BGP > IPv4 BGP IPv4 op de FTD en schakel deze in.

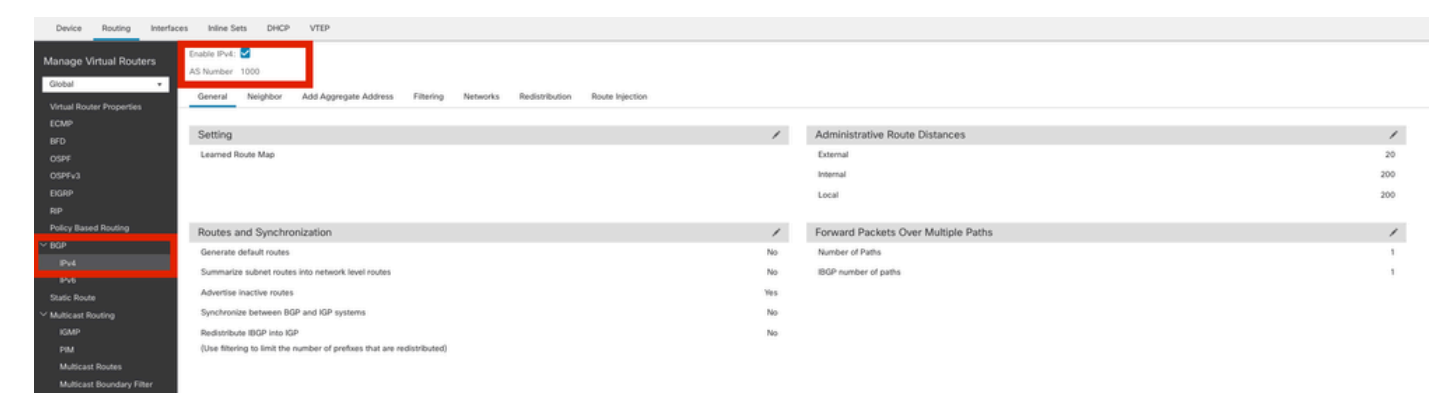

*BGP inschakelen*

Stap 3. Voeg onder hetNeighbor tabblad het ASAv VTI-tunnelip-adres toe als buur en schakel de buur in.

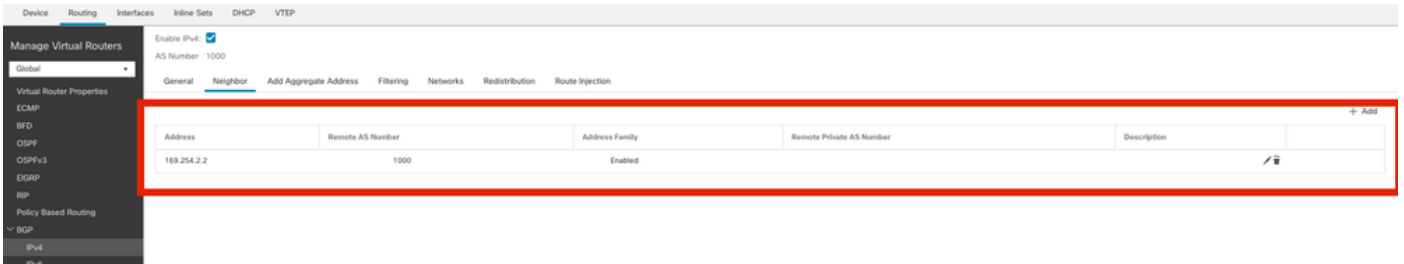

*BGP-buur toevoegen*

Stap 4. Onder Networks, voeg de netwerken toe u door BGP wilt adverteren die door de tunnel VTI moeten gaan, in dit geval, loopback1.

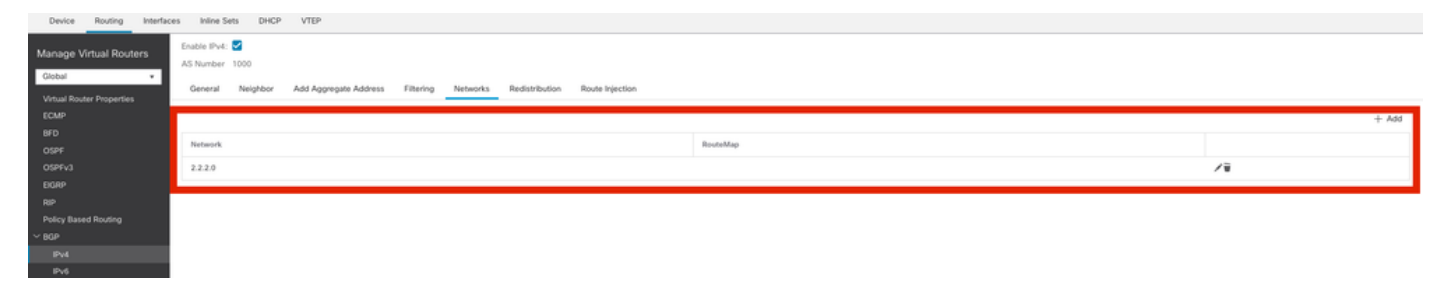

*BGP-netwerken toevoegen*

Stap 5. Alle andere BGP-instellingen zijn optioneel en u kunt deze instellen volgens uw omgeving. Controleer de configuratie en klik op Save.

| <b>FTD</b><br>Cisco Firepower Threat Defense for VMware       |                                                                                                    |          |         |
|---------------------------------------------------------------|----------------------------------------------------------------------------------------------------|----------|---------|
| Device<br>Routing                                             | Interfaces Inline Sets DHCP VTEP                                                                                                    |          |         |
| Manage Virtual Routers<br>Global<br>Virtual Router Properties | Enable IPv4:<br>AS Number 1000<br>Networks Redistribution Route Injection<br>Add Aggregate Address<br>Filtering<br>General<br>Neighbor |          |         |
| ECMP                                                          |                                                                                                    |          | $+$ Add |
| <b>BFD</b><br>OSPF                                            | Network                                                                                                    | RouteMap |         |
| OSPFv3                                                        | 2.2.2.0                                                                                                    |          | アミー     |
| <b>EIGRP</b>                                                  |                                                                                                    |          |         |

*BGP-configuratie opslaan*

Stap 6. Stel alle configuraties in.

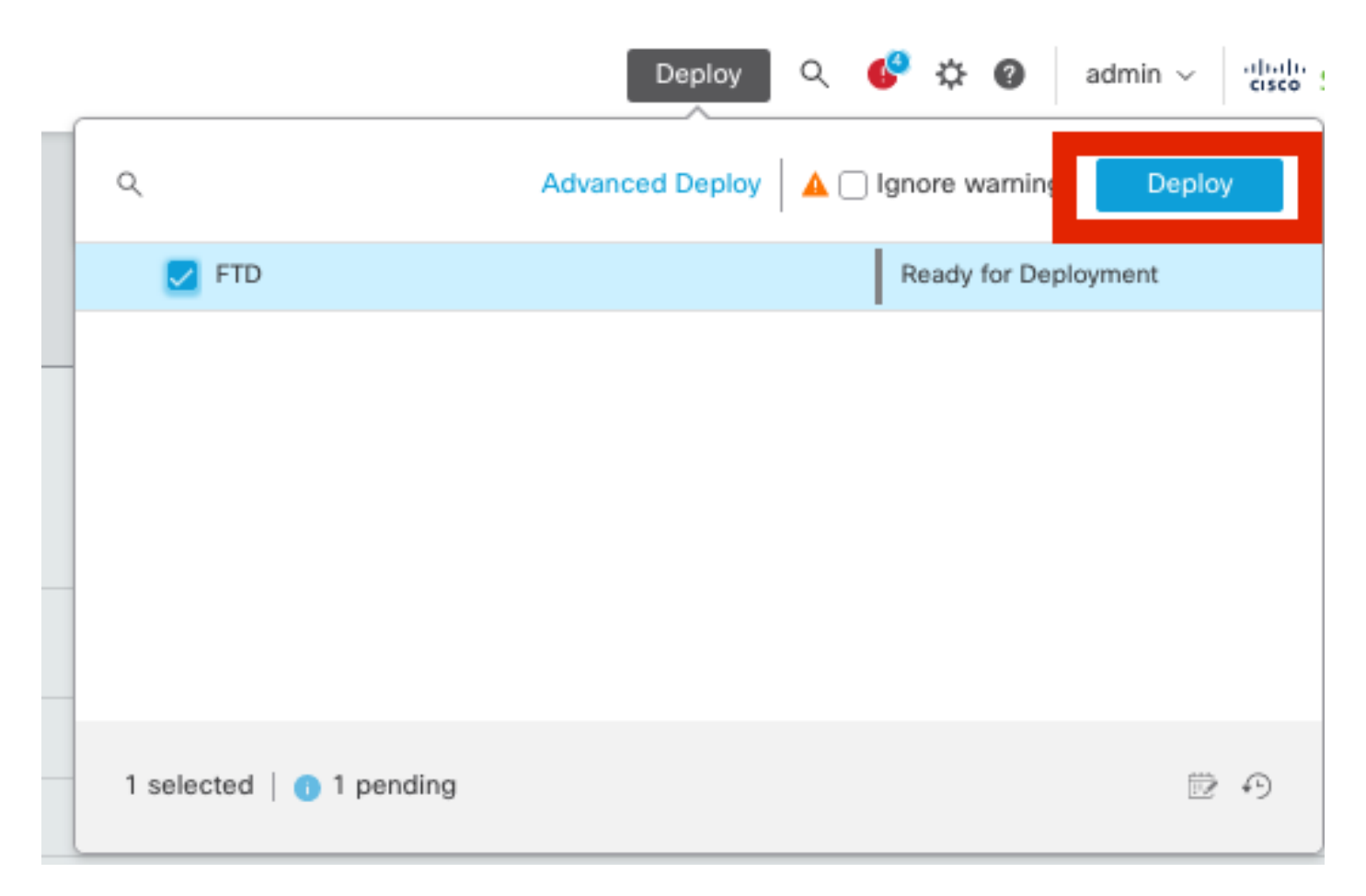

*Implementatie*

Overlay BGP op ASA configureren

router bgp 1000 bgp log-neighbor-changes bgp router-id 10.1.1.2 address-family ipv4 unicast neighbor 169.254.2.1 remote-as 1000 neighbor 169.254.2.1 transport path-mtu-discovery disable neighbor 169.254.2.1 activate network 1.1.1.0 mask 255.255.255.0 no auto-summary no synchronization exit-address-family

Verifiëren

Gebruik deze sectie om te controleren of uw configuratie goed werkt.

Outputs op FTD

<#root>

**#show crypto ikev2 sa**

IKEv2 SAs: Session-id:20, Status:UP-ACTIVE, IKE count:1, CHILD count:1

Tunnel-id Local Remote fvrf/ivrf Status Role 666846307 10.197.226.222/500 10.197.226.187/500 Global/Global READY RESPONDER Encr: AES-CBC, keysize: 256, Hash: SHA256, DH Grp:14, Auth sign: PSK, Auth verify: PSK Life/Active Time: 86400/1201 sec Child sa: local selector 0.0.0.0/0 - 255.255.255.255/65535 remote selector 0.0.0.0/0 - 255.255.255.255/65535 ESP spi in/out: 0xa14edaf6/0x8540d49e

**#show crypto ipsec sa**

interface: ASAv-VTI Crypto map tag: \_\_vti-crypto-map-Tunnel1-0-1, seq num: 65280, local addr: 10.197.226.222 Protected vrf (ivrf): Global local ident (addr/mask/prot/port): (0.0.0.0/0.0.0.0/0/0) remote ident (addr/mask/prot/port): (0.0.0.0/0.0.0.0/0/0) current\_peer: 10.197.226.187 #pkts encaps: 45, #pkts encrypt: 45, #pkts digest: 45 #pkts decaps: 44, #pkts decrypt: 44, #pkts verify: 44 #pkts compressed: 0, #pkts decompressed: 0 #pkts not compressed:0, #pkts comp failed: 0, #pkts decomp failed: 0 #pre-frag successes: 0, #pre-frag failures: 0, #fragments created: 0 #PMTUs sent: 0, #PMTUs rcvd: 0, #decapsulated frgs needing reassembly: 0 #TFC rcvd: 0, #TFC sent: 0 #Valid ICMP Errors rcvd: 0, #Invalid ICMP Errors rcvd: 0 #send errors: 0, #recv errors: 0

 local crypto endpt.: 10.197.226.222/500, remote crypto endpt.: 10.197.226.187/500 path mtu 1500, ipsec overhead 78(44), media mtu 1500 PMTU time remaining (sec): 0, DF policy: copy-df ICMP error validation: disabled, TFC packets: disabled current outbound spi: 8540D49E current inbound spi : A14EDAF6 inbound esp sas: spi: 0xA14EDAF6 (2706299638) SA State: active transform: esp-aes-256 esp-sha-256-hmac no compression in use settings ={L2L, Tunnel, PFS Group 14, IKEv2, VTI, } slot: 0, conn\_id: 49, crypto-map: \_\_vti-crypto-map-Tunnel1-0-1 sa timing: remaining key lifetime (kB/sec): (4331517/27595) IV size: 16 bytes replay detection support: Y Anti replay bitmap: 000001FFF 0xFFFFFFFF outbound esp sas: spi: 0x8540D49E (2235618462) SA State: active transform: esp-aes-256 esp-sha-256-hmac no compression in use settings ={L2L, Tunnel, PFS Group 14, IKEv2, VTI, } slot: 0, conn\_id: 49, crypto-map: \_\_vti-crypto-map-Tunnel1-0-1 sa timing: remaining key lifetime (kB/sec): (4101117/27595) IV size: 16 bytes replay detection support: Y Anti replay bitmap: 0x00000000 0x00000001

**#show bgp summary**

BGP router identifier 10.1.1.1, local AS number 1000 BGP table version is 5, main routing table version 5 2 network entries using 400 bytes of memory 2 path entries using 160 bytes of memory 2/2 BGP path/bestpath attribute entries using 416 bytes of memory 0 BGP route-map cache entries using 0 bytes of memory 0 BGP filter-list cache entries using 0 bytes of memory BGP using 976 total bytes of memory BGP activity 21/19 prefixes, 24/22 paths, scan interval 60 secs Neighbor V AS MsgRcvd MsgSent TblVer InQ OutQ Up/Down

169.254.2.2 4 1000 22 22 5 0 0 00:19:42 1

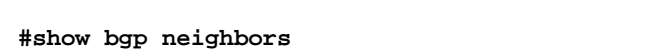

BGP neighbor is 169.254.2.2, vrf single\_vf, remote AS 1000, internal link BGP version 4, remote router ID 10.1.1.2 BGP state = Established, up for  $00:19:49$  Last read 00:01:04, last write 00:00:38, hold time is 180, keepalive interval is 60 seconds Neighbor sessions: 1 active, is not multisession capable (disabled) Neighbor capabilities: Route refresh: advertised and received(new) Four-octets ASN Capability: advertised and received Address family IPv4 Unicast: advertised and received Multisession Capability: Message statistics: InQ depth is 0 OutQ depth is 0 Sent Rcvd Opens  $1$   $1$ Notifications: 0 0 Updates: 2 2 Keepalives: 19 19 Route Refresh: 0 0 Total: 22 22 Default minimum time between advertisement runs is 0 seconds For address family: IPv4 Unicast Session: 169.254.2.2 BGP table version 5, neighbor version 5/0 Output queue size : 0 Index 15 15 update-group member extending the Sent Revi Prefix activity:  $--- - - -$ Prefixes Current:  $1$   $1$   $1$   $(Consumes 80 bytes)$ Prefixes Total:  $1$  1 Implicit Withdraw: 0 0 Explicit Withdraw: 0 0 Used as bestpath:  $n/a$  1 Used as multipath:  $n/a$  0 Outbound Inbound Local Policy Denied Prefixes: -------- ------- Bestpath from this peer: 1 n/a Invalid Path:  $1$  and  $n/a$  $\texttt{Total:} \quad \texttt{2} \quad \texttt{0}$ Number of NLRIs in the update sent: max 1, min 0 Address tracking is enabled, the RIB does have a route to 169.254.2.2 Connections established 7; dropped 6 Last reset 00:20:06, due to Peer closed the session of session 1

Transport(tcp) path-mtu-discovery is disabled Graceful-Restart is disabled

**#show route bgp**

 D - EIGRP, EX - EIGRP external, O - OSPF, IA - OSPF inter area N1 - OSPF NSSA external type 1, N2 - OSPF NSSA external type 2 E1 - OSPF external type 1, E2 - OSPF external type 2, V - VPN i - IS-IS, su - IS-IS summary, L1 - IS-IS level-1, L2 - IS-IS level-2 ia - IS-IS inter area, \* - candidate default, U - per-user static route o - ODR, P - periodic downloaded static route, + - replicated route SI - Static InterVRF, BI - BGP InterVRF Gateway of last resort is 10.197.226.1 to network 0.0.0.0

B 1.1.1.0 255.255.255.0 [200/0] via 169.254.2.2, 00:19:55

**Uitgangen op ASA**

<#root>

**#show crypto ikev2 sa**

TKFv2 SAs:

Session-id:7, Status:UP-ACTIVE, IKE count:1, CHILD count:1

Tunnel-id Local Remote fvrf/ivrf Status Role 442126361 10.197.226.187/500 10.197.226.222/500 Global/Global READY INITIATOR Encr: AES-CBC, keysize: 256, Hash: SHA256, DH Grp:14, Auth sign: PSK, Auth verify: PSK Life/Active Time: 86400/1200 sec Child sa: local selector 0.0.0.0/0 - 255.255.255.255/65535 remote selector 0.0.0.0/0 - 255.255.255.255/65535 ESP spi in/out: 0x8540d49e/0xa14edaf6

**#show crypto ipsec sa**

interface: FTD-VTI Crypto map tag: \_\_vti-crypto-map-Tunnel1-0-1, seq num: 65280, local addr: 10.197.226.187

 Protected vrf (ivrf): Global local ident (addr/mask/prot/port): (0.0.0.0/0.0.0.0/0/0)

 remote ident (addr/mask/prot/port): (0.0.0.0/0.0.0.0/0/0) current\_peer: 10.197.226.222 #pkts encaps: 44 #pkts encrypt: 44, #pkts digest: 44 #pkts decaps: 45, #pkts decrypt: 45, #pkts verify: 45 #pkts compressed: 0, #pkts decompressed: 0 #pkts not compressed:0, #pkts comp failed: 0, #pkts decomp failed: 0 #pre-frag successes: 0, #pre-frag failures: 0, #fragments created: 0 #PMTUs sent: 0, #PMTUs rcvd: 0, #decapsulated frgs needing reassembly: 0 #TFC rcvd: 0, #TFC sent: 0 #Valid ICMP Errors rcvd: 0, #Invalid ICMP Errors rcvd: 0 #send errors: 0, #recv errors: 0 local crypto endpt.: 10.197.226.187/500, remote crypto endpt.: 10.197.226.222/500 path mtu 1500, ipsec overhead 78(44), media mtu 1500 PMTU time remaining (sec): 0, DF policy: copy-df ICMP error validation: disabled, TFC packets: disabled current outbound spi: A14EDAF6 current inbound spi : 8540D49E inbound esp sas: spi: 0x8540D49E (2235618462) SA State: active transform: esp-aes-256 esp-sha-256-hmac no compression in use settings ={L2L, Tunnel, PFS Group 14, IKEv2, VTI, } slot: 0, conn\_id: 9, crypto-map: \_\_vti-crypto-map-Tunnel1-0-1 sa timing: remaining key lifetime (kB/sec): (4147198/27594) IV size: 16 bytes replay detection support: Y Anti replay bitmap: 0x00000000 0x007FFFFF outbound esp sas: spi: 0xA14EDAF6 (2706299638) SA State: active transform: esp-aes-256 esp-sha-256-hmac no compression in use settings ={L2L, Tunnel, PFS Group 14, IKEv2, VTI, } slot: 0, conn\_id: 9, crypto-map: \_\_vti-crypto-map-Tunnel1-0-1 sa timing: remaining key lifetime (kB/sec): (3916798/27594) IV size: 16 bytes replay detection support: Y Anti replay bitmap: 0x00000000 0x00000001

**#show bgp summary**

BGP router identifier 10.1.1.2, local AS number 1000 BGP table version is 7, main routing table version 7 2 network entries using 400 bytes of memory 2 path entries using 160 bytes of memory 2/2 BGP path/bestpath attribute entries using 416 bytes of memory 0 BGP route-map cache entries using 0 bytes of memory 0 BGP filter-list cache entries using 0 bytes of memory BGP using 976 total bytes of memory

BGP activity 5/3 prefixes, 7/5 paths, scan interval 60 secs

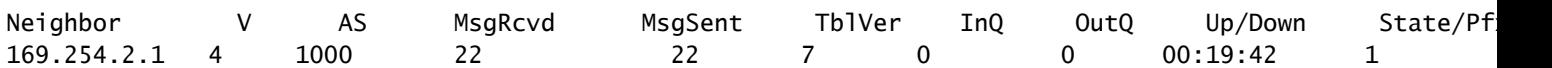

**#show bgp neighbors**

BGP neighbor is 169.254.2.1, context single\_vf, remote AS 1000, internal link BGP version 4, remote router ID 10.1.1.1 BGP state = Established, up for 00:19:42 Last read 00:01:04, last write 00:00:38, hold time is 180, keepalive interval is 60 seconds Neighbor sessions: 1 active, is not multisession capable (disabled) Neighbor capabilities: Route refresh: advertised and received(new) Four-octets ASN Capability: advertised and received Address family IPv4 Unicast: advertised and received Multisession Capability: Message statistics: InQ depth is 0 OutQ depth is 0 Sent Rcvd Opens: 1 1 1 Notifications: 0 0 Updates: 2 2 Keepalives: 19 19 Route Refresh: 0 0 Total: 22 22 Default minimum time between advertisement runs is 0 seconds For address family: IPv4 Unicast Session: 169.254.2.1 BGP table version 7, neighbor version 7/0 Output queue size : 0 Index 5 5 update-group member Sent Rcvd Prefix activity: ---- ----Prefixes Current: 1 1 (Consumes 80 bytes) Prefixes Total: 1 1 Implicit Withdraw: 0 0 Explicit Withdraw: 0 0 Used as bestpath:  $n/a$  1 Used as multipath:  $n/a$  0 Outbound Inbound Local Policy Denied Prefixes: -------- ------- Bestpath from this peer: 1 n/a Invalid Path: 1 n/a  $Total: 2 0$ Number of NLRIs in the update sent: max 1, min 0

Address tracking is enabled, the RIB does have a route to 169.254.2.1 Connections established 5; dropped 4

Last reset 00:20:06, due to Peer closed the session of session 1 Transport(tcp) path-mtu-discovery is disabled Graceful-Restart is disabled

**#show route bgp**

Codes: L - local, C - connected, S - static, R - RIP, M - mobile, B - BGP D - EIGRP, EX - EIGRP external, O - OSPF, IA - OSPF inter area N1 - OSPF NSSA external type 1, N2 - OSPF NSSA external type 2 E1 - OSPF external type 1, E2 - OSPF external type 2, V - VPN i - IS-IS, su - IS-IS summary, L1 - IS-IS level-1, L2 - IS-IS level-2 ia - IS-IS inter area, \* - candidate default, U - per-user static route o - ODR, P - periodic downloaded static route, + - replicated route SI - Static InterVRF, BI - BGP InterVRF Gateway of last resort is 10.197.226.1 to network 0.0.0.0

B 2.2.2.0 255.255.255.0 [200/0] via 169.254.2.1, 00:19:55

#### Problemen oplossen

Deze sectie bevat informatie die u kunt gebruiken om problemen met de configuratie te troubleshooten.

debug crypto ikev2 platform 255 debug crypto ikev2 protocol 255 debug crypto ipsec 255 debug ip bgp all

• Ondersteunt alleen IPv4 interfaces, evenals IPv4, beschermde netwerken of VPN-payload (geen ondersteuning voor IPv6).

### Over deze vertaling

Cisco heeft dit document vertaald via een combinatie van machine- en menselijke technologie om onze gebruikers wereldwijd ondersteuningscontent te bieden in hun eigen taal. Houd er rekening mee dat zelfs de beste machinevertaling niet net zo nauwkeurig is als die van een professionele vertaler. Cisco Systems, Inc. is niet aansprakelijk voor de nauwkeurigheid van deze vertalingen en raadt aan altijd het oorspronkelijke Engelstalige document (link) te raadplegen.